## **نحوه ی offsetگیری دستگاه های cncهواگاز**

## **در نرم افسار 16 TCMC**

Offsetگیری به عملیاتی گفته میشود که به این وسیله ضریب خطای دستگاه های سری ولتاژ تایپ برنا ابزار طوس کاسته و دقت دستگاه بالا میرود .به این منظور ابتدا نرم افزار تست درایور را باز میکنید .

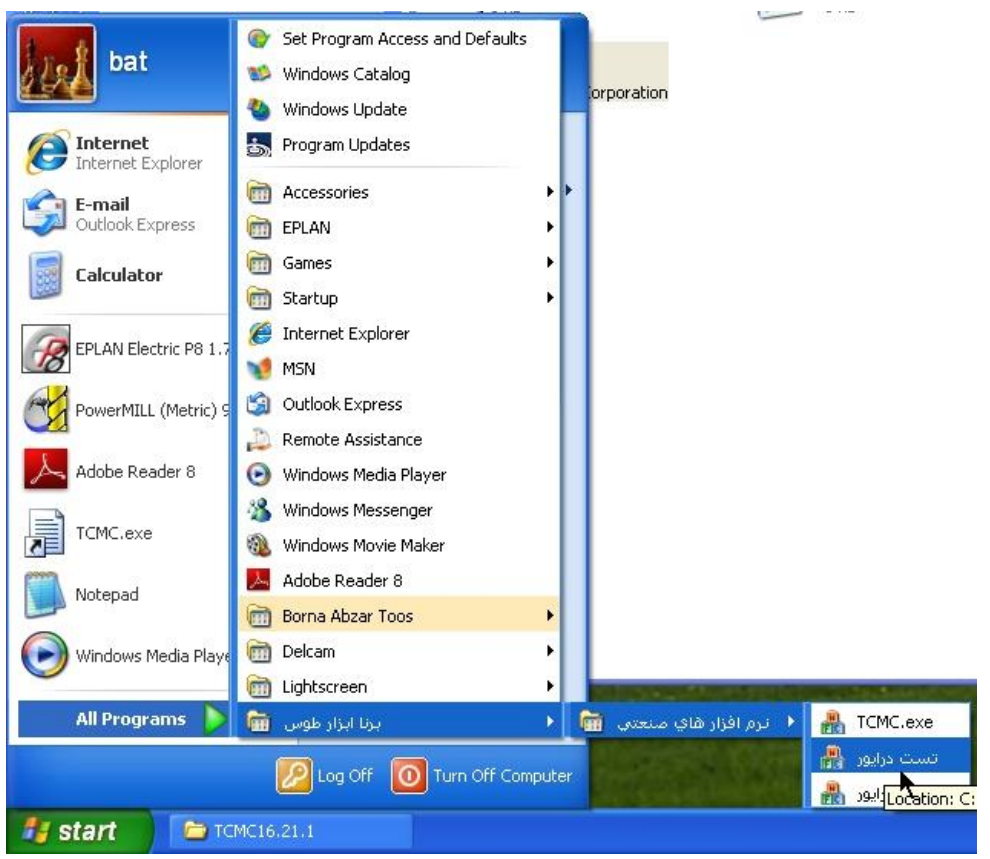

ضپص دکوَ ی initialize را زدٍ ّ ضپص دکوَ ی input Start را زدٍ . **ALLISR Tester** 

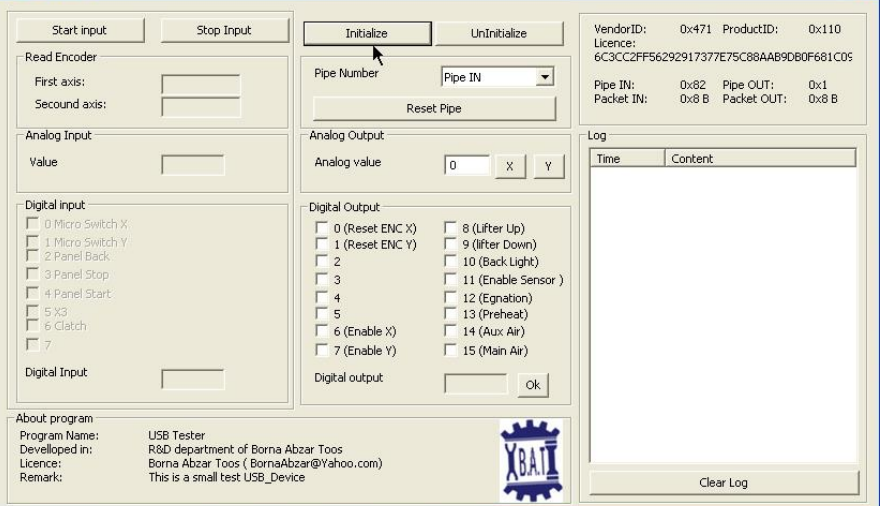

سپس روی پنل اصلی کلید Clutch را فعال کنید و کلید manual/automate را روی حالت automate قرار دهید در اینصورت باید در قسمت Digital input شـماره ک 6 و 7 فعال شـود سـپس Digital Output شـماره ک 6 و 7 .7(Enable Y) ّ 6(Enable X) . یدٌک فعال

حال باید دو عدد که در قسمت Encoder valueنمایش داده شده است ثابت باشد .این دو عدد نشان دهنده ک این است که مقدار عدد خوانده شده از انکودر های دستگاه چقدر است در حالتی که دستگاه در حالت standby ُهست باید ثابت باشد و نه متغیر همین تغییر کردن در این حالت باعث ایجاد خطا می گردد.توجه: مقدار عدد مهم نیست فقط ثابت ماندن آنها مهم است. برای اینکار جعبه ی کامپیوتر را باز کرده در قسمت راست بردهای کنترلی دستگاه است .

اگر دستگاه شما قبل از سال 92 تولید شده باشد برد های شما مدل کارتی است که کارت سمت راست که 3 عدد LED قرمز و 2 مولتی ترن دارد .(مولتی ترن دو قطعه ی آبی رنگ است که سر آن یک پیچ است که میتوان آنرا تغییر داد) مولتی ترن بالا برای محور xو پایین برای محور yاست .

اگر دستگاه شـما بعد از سـال 92 تولید شـده اسـت دسـتگاه شـما لا یک برد کنترلی دارد که آن هم دو عدد مولتی ترن دارد که سـمت چپی محور xو سـمت راسـتی محور yاسـت . با پیچاندن این مولتی ترن ها این اعداد را ثابت میکنید.